Creating a Matrix The matrix  $A =$  $\sqrt{ }$  $\overline{ }$ 2 2 3 4 5 6 7 8 9  $\setminus$  will be used as an example. A:=Matrix( $[2,2,3]$ , $[4,5,6]$ , $[7,8,9]$ ]); Create matrix A in Maple. A:=matrix( $[2,2,3]$ , $[4,5,6]$ , $[7,8,9]$ ]); Create matrix A in MuPad.  $A = [2 \ 2 \ 3; \ 4 \ 5 \ 6; \ 7 \ 8 \ 9]$  Create matrix *A* in Matlab.

Variable assignment uses  $:=$  in Maple and MuPad, whereas  $=$  is used in Matlab. The assignment creates a new symbol which is shorthand for the assignment, useful when you plan on using the matrix again. Uses are illustrated below.

The examples assume that two  $3 \times 3$  matrices are stored into variables A and B.

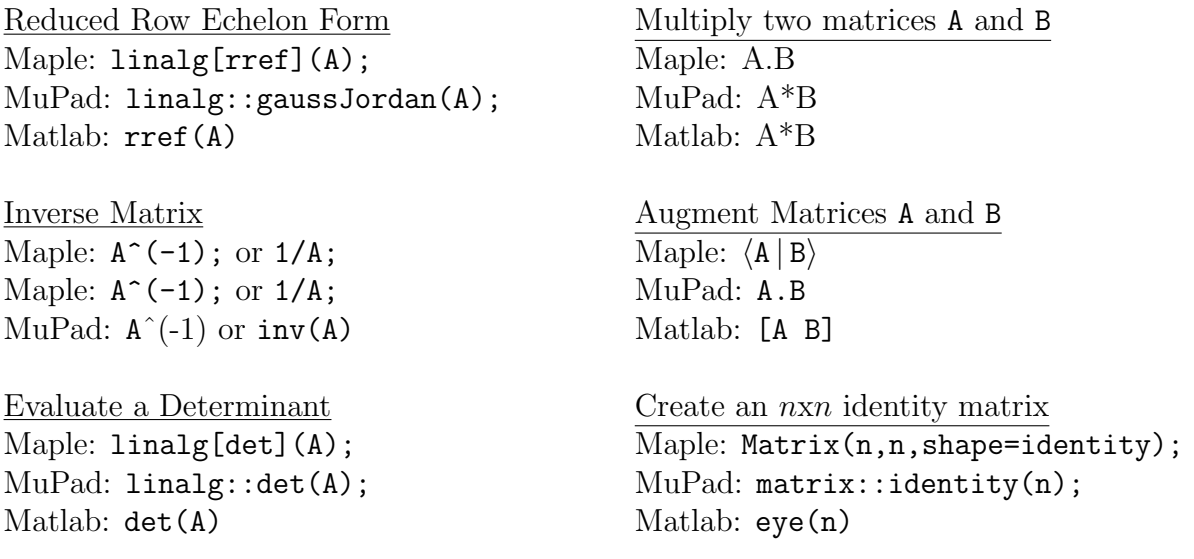

The Maple command  $|\text{with}(l\text{inalg}) : |$  issued just once in your Maple document allows  $\boxed{\texttt{linalg}[\texttt{rref}](\texttt{A})}$  to be shortened to  $\boxed{\texttt{rref}(\texttt{A})}$ . Maple package LinearAlgebra is a richer package replacement for linalg.

Maple Package Equivalents

linalg[det] and LinearAlgebra[Determinant]

linalg[rref] and LinearAlgebra[ReducedRowEchelonForm]